### Career Exploration Announcement Before TA Lesson:

- **● Mar. 14 Period 1: Careers in Parks and Recreation**
- **● Apr. 11 Period 2: Careers in Banking/Finance**
- Must sign up on link: **[Eat With An Expert](https://sites.google.com/epsne.org/careerawarenessprogram/eat-with-an-expert/elkhorn-high?authuser=0)**

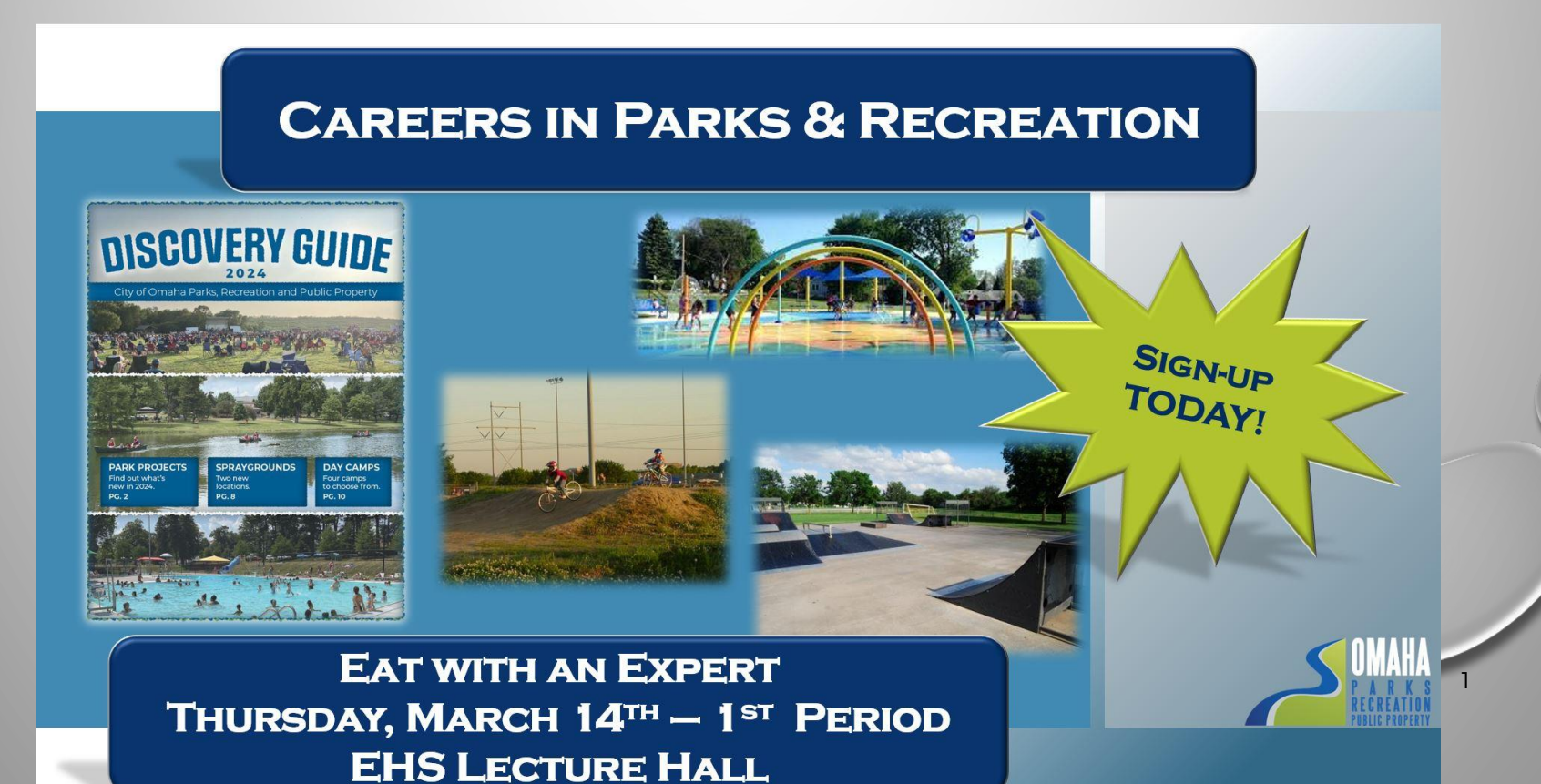

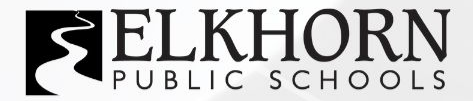

### *CAREER* **EXPLORATION FAIR**

**MARCH 27, 2024** 

◯ 5:00 - 8:00 PM

**ELKHORN SOUTH HIGH SCHOOL**  $\bullet$ 

**EPS STUDENTS IN GRADES 6-12 ARE ENCOURAGED TO ATTEND** 

# TA COLLEGE AND CAREER PLANNING

## Naviance Resume Builder

### Naviance Login Directions

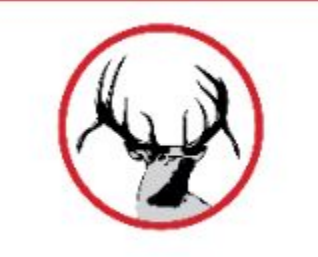

**Go to ClassLink: <http://launchpad.classlink.com/elkhorn>**

### **Click on the following Icon and you should automatically be logged in to Naviance:**

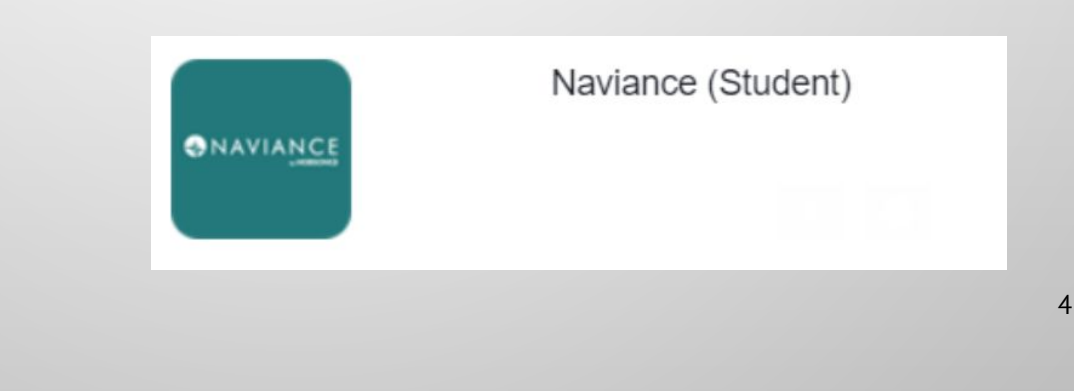

### Building a Resume

#### **Important sections to consider:**

- **• Personal Information**
- **• Education**
- **• Volunteer service**
- **• Extracurricular activities**
- **• Awards/certificates**
- **• Skills/academic achievement**
- **• Music/artistic achievement**
- **• Athletic achievement**
- **• Leadership**
- **• Additional information**
- **• References**

#### Simple Example of a High School Student Resume

#### lam Bright

1 Perfect Street, Sandy Spring, Maryland 20860 Home: 555.555.5555 Cell: 566.486.2222 email: lambright@sherwood.com

#### **Experience:**

Sales Associate. The Retail Store, June 2009. Summer and Christmas season 2010

- Maintain and restock inventory
- · Provide customer service
- Operate computerized cash register system
- Child Care, September 2005 Present
- Provide child care for several families after school and on weekends

#### Achievements:

- National Honor Society: 20011-Present
- Academic Honor Roll: 2008-2011
- Sherwood Scholar Athlete 2008-2011

#### **Volunteer Experience:**

- Big Brother/Big Sisters 2008-2011; help at various events throughout the year
- Olney Boys & Girls Club 2009; summer counselor  $\cdot$
- Sherwood Relay for Life May 2009, 2010 and 2011

#### Interests/Activities:

- Sherwood High School Lacrosse Team JV -2008, Varsity 2009, 2010, 2011
- Girl Scouts since 2005
- · Piano since 2002

#### **Computer Skills:**

Proficient with Microsoft Word, Excel, and PowerPoint, and Web Design

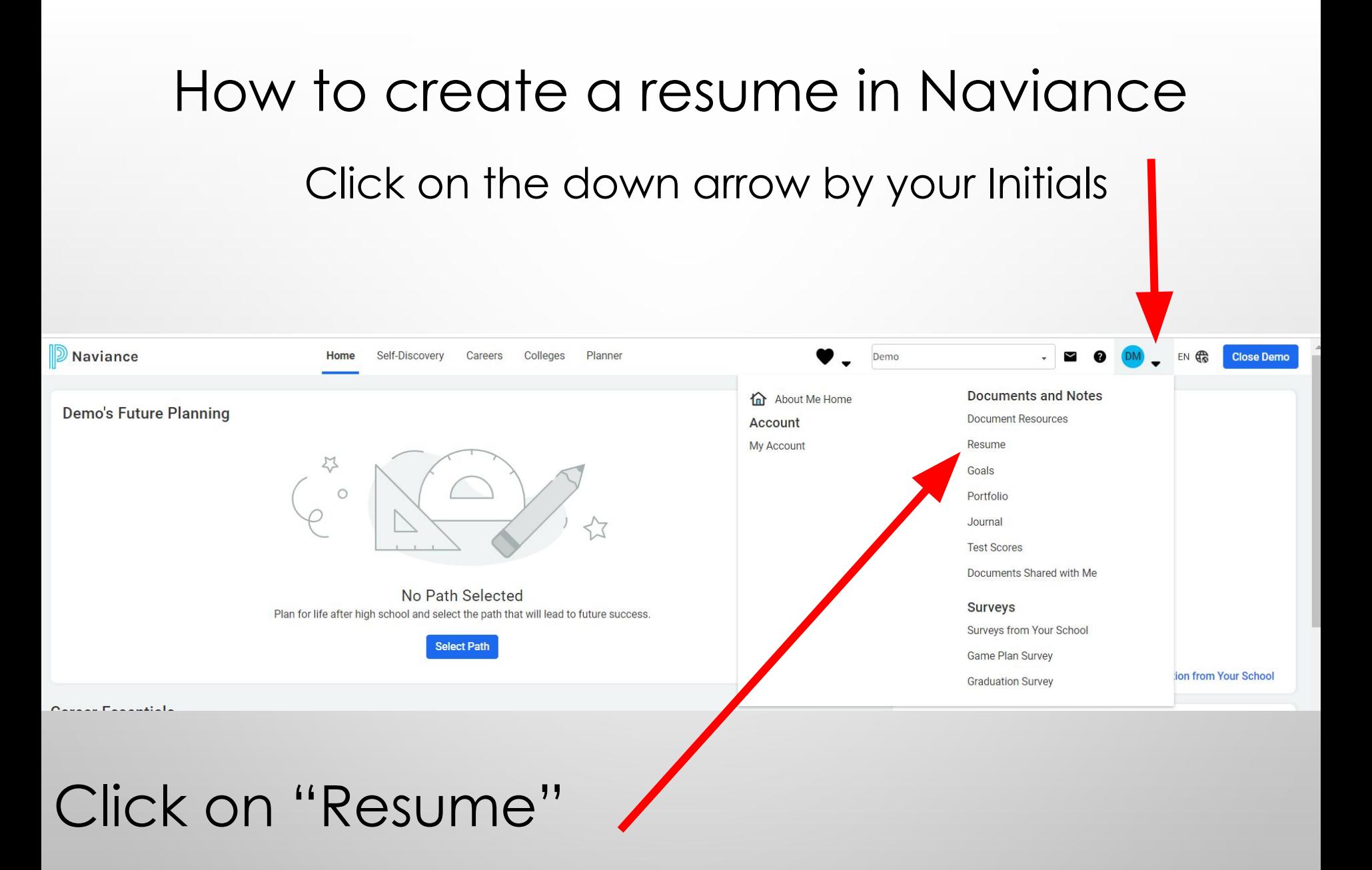

![](_page_6_Picture_30.jpeg)

- Click on Add/Update sections
- Click on the "Plus" button to add your sections

Click on the "Plus" button

### ADDITIONAL OPTIONS

![](_page_7_Figure_1.jpeg)

These options are very important for high school students.

## ADDING REFERENCES

![](_page_8_Figure_1.jpeg)

**References** may NOT be family members unless they are your employer.

You must have permission from each person listed to use them as a reference.

> References can make a big difference.

Always think about how this person would describe you to others.

![](_page_9_Picture_0.jpeg)

When you have entered all of the categories you want to include, click Print/Export Resume.

Click the plus button.

![](_page_10_Figure_0.jpeg)

Name your resume. Often is your name such as "Andy Antler's Resume".

Choose a template

Click Continue

#### **SAVE RESUME**

### Be sure to SAVE it!

#### **Andy Antler's Scholarship Resume**

Last Edited May 23, 2018

- Edit
- Download PDF
- Download DOCX
- Remove

Once it's saved you can always come back and edit it, download it to email to an employer or college, or print it.  $\circ$ 

# THINGS TO REMEMBER

- You should update your resume on a regular basis.
- You can use different resumes for scholarships, employment, college, etc.
- If you need a letter of recommendation from a teacher, **please ask them at least two weeks in advance**.